# ard drum 3 P modeling percussion synthesizer

## ユーザー・マニュアル

日本語

Nord Drum 3P

OS Version: 1.x

## 安全上のご注意

#### ご使用になる前に必ずお読みください

ここに記載した注意事項は、製品を安全に正しくご使用いただき、あなた や他の方々への危害や損害を未然に防ぐためのものです。 注意事項は誤った取り扱いで生じる危害や損害の大きさ、または切迫の程 度によって、内容を「警告」、「注意」の2つに分けています。これらは、あ なたや他の方々の安全や機器の保全に関わる重要な内容ですので、よく 理解した上で必ずお守りください。

#### マークについて

製品には下記のマークが表示されています。

#### **WARNING:**

TO REDUCE THE RISK OF FIRE OR ELECTRIC SHOCK DO NOT **EXPOSE THIS PRODUCT TO RAIN OR MOISTURE.** 

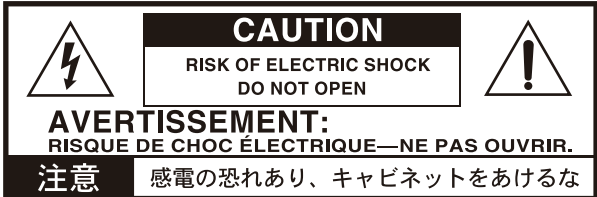

#### マークには次のような意味があります。

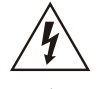

このマークは、機器の内部に絶縁されていない「危険な雷 圧」が存在し、感電の危険があることを警告しています。

このマークは注意喚起シンボルであり、取扱説明書などに一 般的な注意、警告、危険の説明が記載されていることを表し ています。

## 火災・感電・人身障害の危険を防止するには

#### 図記号の例

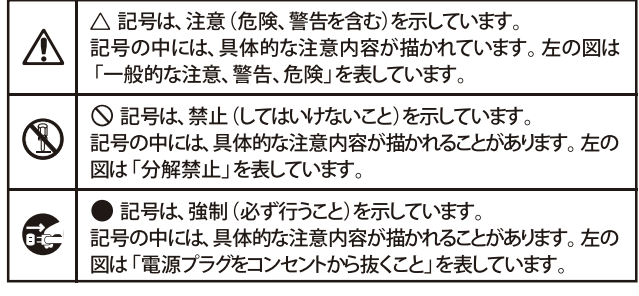

以下の指示を守ってください

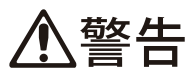

この注意事項を無視した取り扱いをすると、死亡や重傷を負う可能性が予想されます

・ 電源プラグは、必ずAC100Vの電源コンセントに差し込む。

- ・ 電源プラグにほこりが付着している場合は、ほこりを拭き取る。 感電やショートの恐れがあります。
- 本製品はコンセントの近くに設置し、電源プラグへ容易に手が届 くようにする。
- ■← 次のような場合には、直ちに電源を切って電源プラグをコンセン トから抜く。
	- 電源コードやプラグが破損したとき
	- 異物が内部に入ったとき
	- 製品に異常や故障が生じたとき

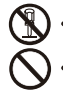

- •本製品を分解したり改造したりしない。
- 
- ・ 電源コードを無理に曲げたり、発熱する機器に近づけない。 ま た、電源コードの上に重いものをのせない。 電源コードが破損し、感電や火災の原因になります。
- ・大音量や不快な程度の音量で長時間使用しない。 大音量で長時間使用すると、難聴になる可能性があります。万一、 聴力低下や耳鳴りを感じたら、専門の医師に相談してください。
- •本製品に異物 (燃えやすいもの、硬貨、針金など) を入れない。
- ・ 温度が極端に高い場所 (直射日光の当たる場所、暖房機器の近 く、発熱する機器の上など)で使用や保管はしない。
- 振動の多い場所で使用や保管はしない。
- ホコリの多い場所で使用や保管はしない。
- 3) · 風呂場、シャワー室で使用や保管はしない。
- $\infty$ 雨天時の野外のように、湿気の多い場所や水滴のかかる場所で、 使用や保管はしない。
	- 本製品の上に、花瓶のような液体が入ったものを置かない。
	- •本製品に液体をこぼさない。
- ( ) ・濡れた手で本製品を使用しない。

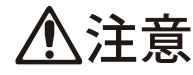

この注意事項を無視した取り扱いをすると、傷害を負う可能性 または物理的損害が発生する可能性があります

- ・正常な通気が妨げられない所に設置して使用する。 • ラジオ、テレビ、電子機器などから十分に離して使用する。 ラジオやテレビ等に接近して使用すると、本製品が雑音を受けて 誤動作する場合があります。また、ラジオ、テレビ等に雑音が入る ことがあります。
	- ・ 外装のお手入れは、乾いた柔らかい布を使って軽く拭く。
	- 電源コードをコンセントから抜き差しするときは、必ず電源プラ グを持つ。
- そと・本製品を使用しないときは、電源プラグをコンセントから抜く。 電源スイッチをオフにしても、製品は完全に電源から切断されて いません。
	- ・付属の電源コードは他の電気機器で使用しない。 付属の電源コードは本製品専用です。他の機器では使用できま  $\biguplus$ 
		- 他の電気機器の電源コードと一緒にタコ足配線をしない。 本製品の定格消費電力に合ったコンセントに接続してください。 ・スイッチやツマミなどに必要以上の力を加えない。
		- 故障の原因になります。
		- ・外装のお手入れに、ベンジンやシンナー系の液体、コンパウンド 質、強燃性のポリッシャーを使用しない。
		- 不安定た場所に置かたい. 本製品が落下してお客様がけがをしたり、本製品が破損する恐れ があります。
		- 本製品の上に乗ったり、重いものをのせたりしない。 本製品が落下または損傷してお客様がけがをしたり、本製品が破 損する恐れがあります。
		- 本製品の隙間に指などを入れない。 お客様がけがをしたり、本製品が破損する恐れがあります。
		- ・地震時は本製品に近づかない。
		- ・本製品に前後方向から無理な力を加えない。 本製品が落下してお客様がけがをしたり、本製品が破損する恐れ があります。

## データについて

操作ミス等により万一異常な動作をしたときに、メモリー内容が消えてし まうことがあります。データの消失による損害については、当社は一切の 責任を負いかねますのでご了承ください。データを他のメディア等へ セーブすることのできる製品では、大切なデータはこまめにセーブする ことをお勧めします。

修理、部品の交換などで、取扱説明書に書かれていること以外は 絶対にしない。

## 1. はじめに ありがとうございます!

Nord Drum 3Pをお買い上げいただきありがとうございます。 Nord Drum 3Pは、ドラマー、パーカッショニスト、プロデューサーが探し求めてきた、 ユニークでナチュラルなパーカッション·サウンドを作り出すよう設計されたオールインワン·ドラム·シンセサイザーです。さまざまな工夫を凝らす ことで汎用性と応答性を最大限に高め、簡単に使用できる製品に仕上げました。Nord Drum 3P が、お客様のインスピレーションを刺激し、音楽 に新たな特色を加えるお役に立てば幸いです。

## 日次

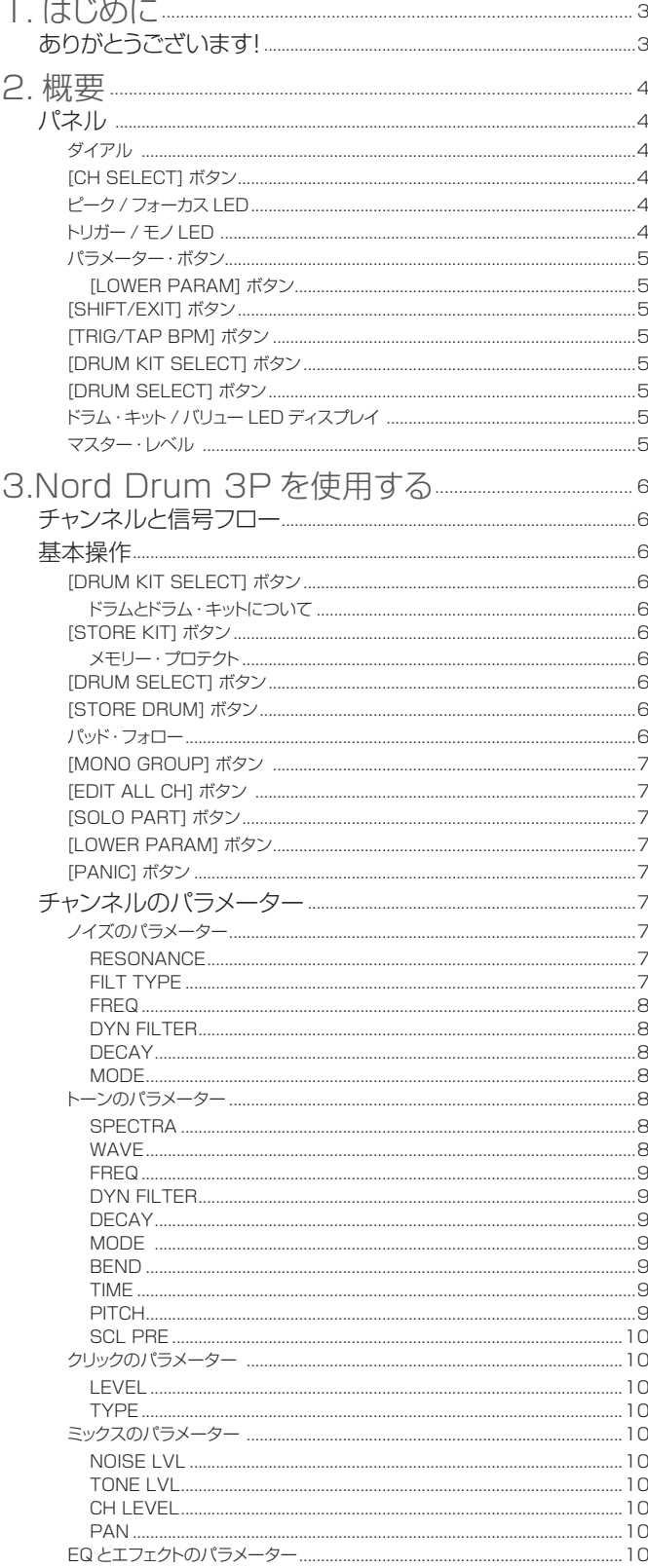

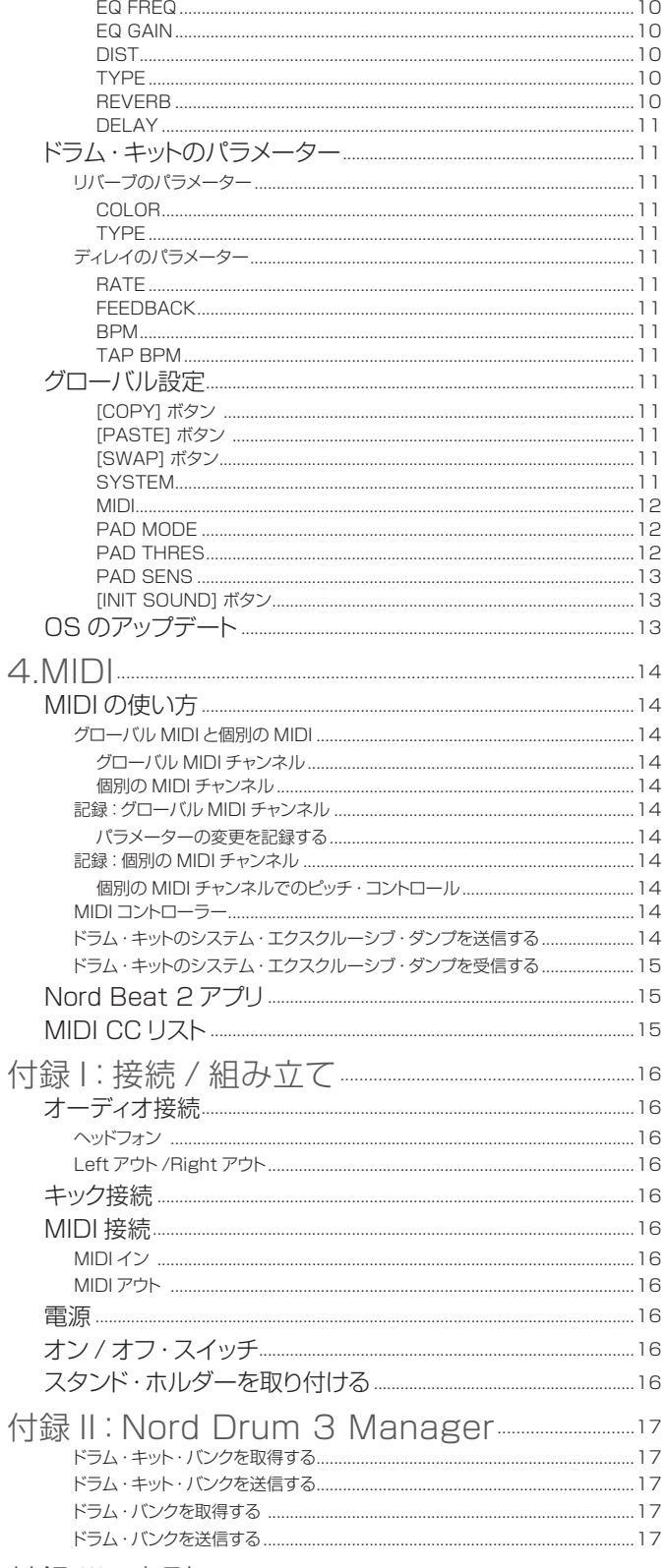

2. 概要

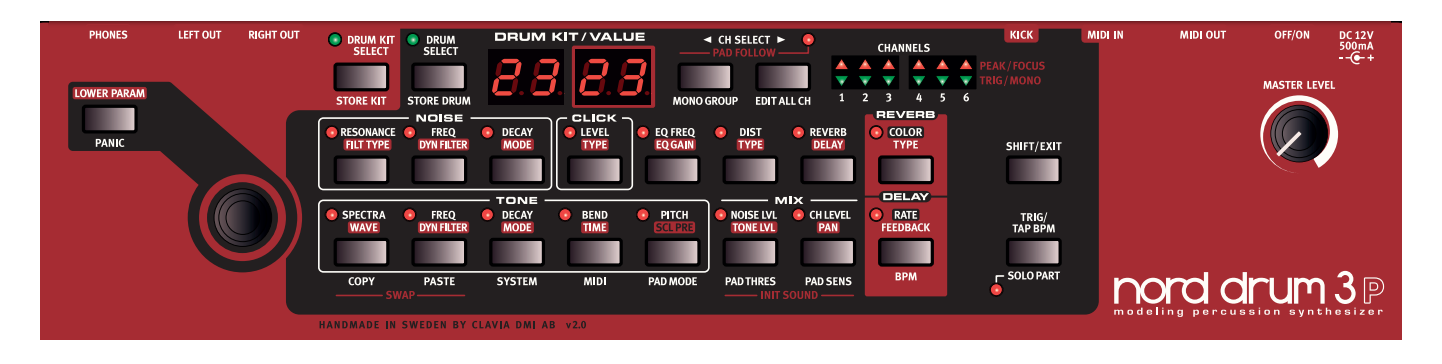

## パネル

Nord Drum 3P のユーザー・インターフェイスは、サウンドをすばやく調整したり、音作りを するための全てのパラメーターへ簡単にアクセスしたりできる設計となっています。ここでは、 Nord Drum 3P パネル上のコントロールについておおまかに説明します。すべての機能につい ての詳細は、後述します。

<sup>1</sup> Nord Drum 3P の背面には、オーディオ、電源、MIDI、Nord Drum 3P へのトリガー接 続に必要なすべてのジャックが付いています。接続について不明な点がある場合は、16 ページの付録を参照し、適切で安全に接続するための手順を確認してください。

## ダイアル

ダイアルは、ドラム・キットやドラムを選択したり、サウンドをエディットするときに選択したパラメー ターの設定を変更したりするのに使います。

ダイアルの感度は回し方によって変化します。すばやく左右に回すと、そのパラメーターの最小 値あるいは最大値にすばやく設定されます。

特定のパラメーターでは、最高値と最低値の間にデフォルト値が設定されています。たとえば、 ベンドは中央の状態が「0」ですが、ダイアルを回すと、設定が一時的に中央値で停止します。

## [CH SELECT] ボタン

2 つの [CH SELECT] ボタンは、エディットするチャンネルや、モノ・グループに追加するチャ ンネルを選択するときに使います。モノ・グループについては、7 ページで詳しく説明します。

## ピーク / フォーカス LED

赤のピーク / フォーカス LED は、パッド信号が最大ベロシティに近づくと点滅します。この LED の光り方で Nord Drum 3P のダイナミックレンジを正確に確認することができます。ダイナミッ ク・レンジの調整方法とパッドの感度についての詳細は、13 ページを参照してください。

また、ピーク / フォーカス LED で、エディットの対象となっているチャンネルを確認することもで きます。エディット・オール・チャンネル・モード(7 ページを参照)では、すべての LED が点灯します。

## トリガー / モノIFD

緑のトリガー / モノ LED は、パッドが動作すると点灯し、チャンネルがパッドによってトリガーさ れると点滅します。チャンネルがモノ・グループの一部である場合、LED が 1 つ点灯します。

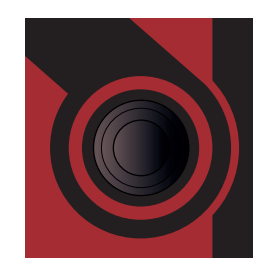

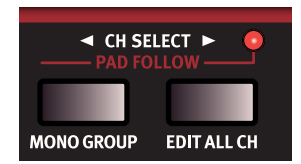

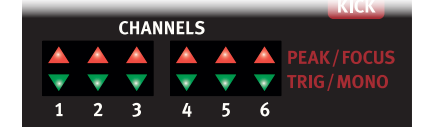

### パラメーター・ボタン

2 列に並んだパラメーター・ボタンを使って、パラメーターにアクセスします。いずれかのボタン を押すと、関連するパラメーターにアクセスし、サウンドのエディットが開始されます。ダイアル を回すと設定を変更できます。パラメーターの値は、ディスプレイに表示されます。

すべてのチャンネルのパラメーターについての詳細は、7 ページ以降で詳しく説明します。

#### [LOWER PARAM] ボタン

[LOWER PARAM] ボタンとダイアルを併用して、パラメーター・ボタンの2列目のパラメーター にアクセスします。

## [SHIFT/EXIT] ボタン

一部のボタンには、2 つの機能が割り当てられています。メインの機能はボタンの上に、2 つ目 の機能はボタンの下に表示されています。2 つ目の機能にアクセスするには、[SHIFT] ボタン を押しながら、該当のボタンを押します。[SHIFT] ボタンは、設定メニューを終了([EXIT])し たり、ドラム・キット・ストアやドラム・ストア操作を中断したりする場合にも使用できます。

## [TRIG/TAP BPM] ボタン

[TRIG/TAP BPM] ボタンは、現在選択しているチャンネルのサウンドをトリガーするときに使 用します。このボタンは、BPM モードでディレイ・エフェクトのテンポを入力するのにも使用でき ます(11 ページを参照)。

## [DRUM KIT SELECT] ボタン

[DRUM KIT SELECT] ボタンは、ダイアルと併用して、ドラム・キットを選択するのに使用しま す。このボタンについての詳細は、6 ページを参照してください。

## [DRUM SELECT] ボタン

[DRUM SELECT] ボタンは、ダイアルと併用して、個々のチャンネルに対するドラムのサウ ンドを選択するのに使用します。このボタンとファクトリー・ドラム・バンクについての詳細は、 6 ページを参照してください。

## ドラム・キット / バリュー LED ディスプレイ

ドラム・キット・ディスプレイ·モードでは、左側のディスプレイにバンク、右側のディスプレイにキッ ト番号が表示されます。

バリュー・ディスプレイ・モードは、Nord Drum 3P のパラメーターをパラメーター・ボタンで選 択するとすぐに有効になります。

### マスター・レベル

マスター・レベル・ノブは、Nord Drum 3P の全体的な出力レベルを設定します。マスター・レ ベル・ノブをプログラミングすることはできません。

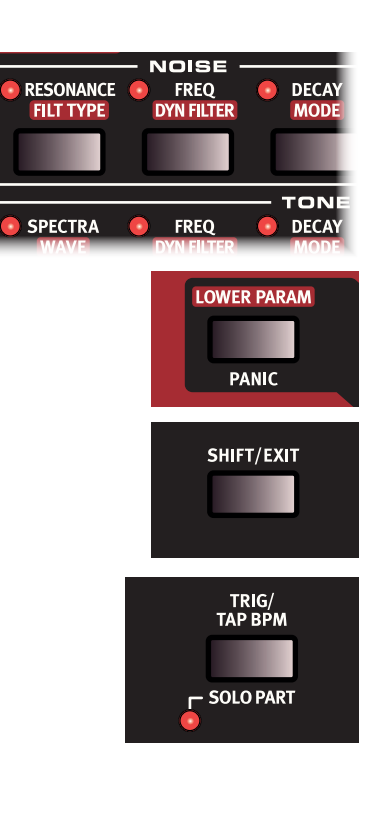

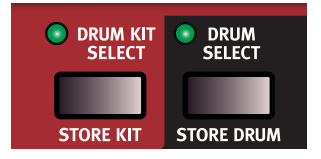

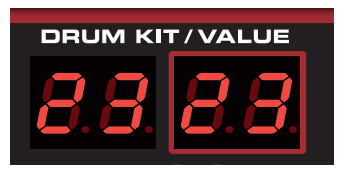

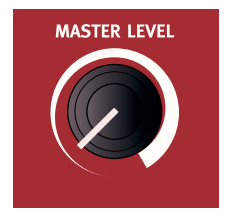

# 3.Nord Drum 3P を使用する

## チャンネルと信号フロー

Nord Drum 3P は、6 チャンネル構成で、同時に 6 つの異なるサウンドを出力できます。各チャンネルは、同一のパラメーターのセットを備えて います。Nord Drum 3P のドラム・サウンドは、トーン、ノイズ、クリックの 3 つのパートを組み合わせて作り出されます。各パートは、独自のパ ラメーターのセットを備えています。

トーンは、音の「本体」のようなものです。一方で、ノイズはピッチのない追加の音、または音の構成要素のことです。クリックは、スティックで ドラムやその他のものを叩いた瞬間に発生する音のように、ごく短い時間の音のことです。これらのすべての音に対し、DIST、EQ、DELAY、 REVERB などのエフェクトをかけることができます。

下の図は、Nord Drum 3P のチャネルの信号の流れを表したものです。

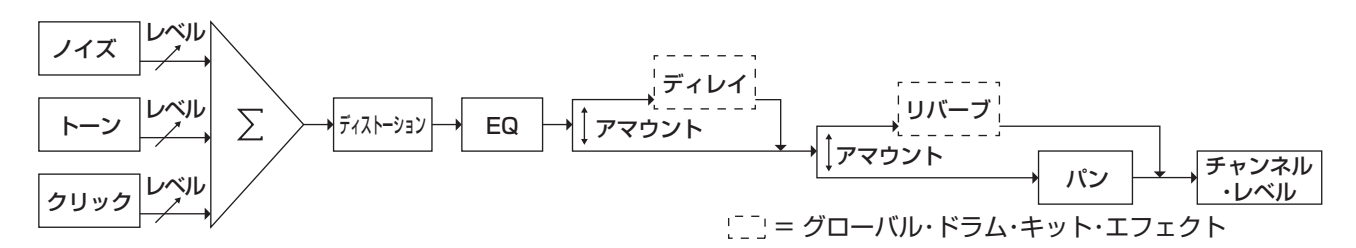

## 基本操作

[DRUM SELECT] ボタンを押して、ドラム・バンクにアクセスし、ダイ アルを使ってすべてのドラム・バンクを参照できます。選択したサウンド が、現在アクティブなチャンネルのコンテンツと置き換わります。

## [DRUM KIT SELECT] ボタン

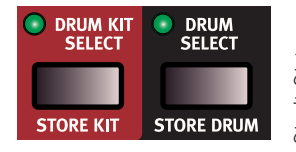

Nord Drum 3P の電源を入れると、ドラ ム・キット・セレクト・モードで起動します。 このモードでは、ダイアルを使用して、ド ラム・キットを参照したり、選択したりする ことができます。

[DRUM KIT SELECT] ボタンを押すと、ドラム・キット・セレクト・モー ドに入り、緑の LED が点灯します。ディスプレイにドラム・キットが示 されます。R-d の文字はバンクを表し、それに続いてドラム·キット番号 (1-50)が表示されます。

#### ドラムとドラム・キットについて

ドラム・キットとは、Nord Drum 3P のベースとなるプログラム形式を 指し、6 つのドラム・サウンド(つまりチャンネル)の集合のことです。 ドラム・サウンドには、6 つのパッドからアクセスできます。ドラムとい う名前ではありますが、必ずしもドラムのようなサウンドとは限りません。 Nord Drum 3P チャンネルで生成できる、あらゆるタイプのサウンドを 出力できます。

## [STORE KIT] ボタン

ドラム・キットに加えた変更を Nord Drum 3P のメモリに保存するには、 ストア·キットを使用します。[STORE KIT] ボタンを押すと、ディスプ レイが点滅し、ダイアルでドラム・キットを保存する場所を選択できます。

#### メモリー・プロテクト

Nord Drum 3P では、誤ってドラム・キットが上書きされることを避け るため、工場出荷時の状態ではメモリー・プロテクトがオンになってい ます。システム設定で、メモリー・プロテクトをオフ(Pr.Of)にすると、 Nord Drum 3P にドラム・キットを保存できます。

## [DRUM SELECT] ボタン

Nord Drum 3P には、10 のカテゴリーに分類されたドラム・バンクが あり、それぞれのカテゴリーから読み取り専用のファクトリー・サウンド を選択できます。さらに、カテゴリーに分類されていない 8 つのバンク があり、最大 400 のユーザー・ドラム・サウンドを追加保存できます。

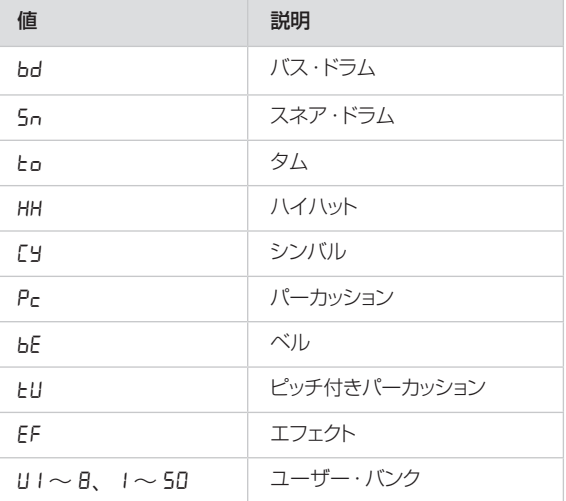

## [STORE DRUM] ボタン

[STORE DRUM] ボタンを押すと、現在アクティブなチャンネルのコン テンツをユーザー・ドラム・サウンドとして保存できます。ダイアルを使っ て保存先を選択します。保存先には、あらかじめ定義されたカテゴリー 内でユーザーが任意の場所を指定したり、専用のユーザー・バンク内の 場所を指定したりできます。

彔 [SHIFT] ボタンを押しながらダイアルを回すと、ドラムのカ テゴリーとユーザー・バンクをすばやく切り替えることがで きます。

## パッド・フォロー

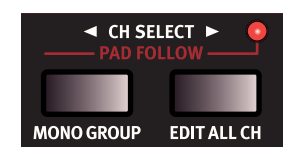

2つの **[CH SELECT]** ボタンを同時 に押すと、パッド・フォロー·モードに入り、 パッド・フォロー LED が点灯します。パッ ド・フォローがアクティブの状態で、高 ベロシティで任意のパッドを叩くと、そ のチャンネルが自動的にエディットの対 象となり、対応するピーク / フォーカス LED がその状態を示します。

## [MONO GROUP] ボタン

モノ・グループ機能は、モノ・グループ内のあるチャンネルを演奏し、チャ ンネルのグループを 1 つのモノラル・インストゥルメントとして動作させる ことで、別のチャンネルの出力をミュートする機能です。この機能により、 モノ・グループ内に存在するあるチャンネルのクローズド・ハイハットを鳴ら すことで、別のチャンネルのオープン・ハイハットが鳴らないようにできます。

[MONO GROUP] ボタンを押すと、現在選択されているチャンネルが モノ・グループに追加されます。[CH SELECT] ボタンを使って別のチャ ンネルを選択し、再度 [MONO GROUP] ボタンを押すと、このチャ ンネルがモノ・グループに追加されます。

チャンネルがモノ・グループに追加されると、そのチャンネルの緑の LED が常時点灯します。モノ・グループの設定は、ドラム・キットに保存されます。

☆ 【**SHIFT**] と [MONO GROUP] ボタンを 1 秒間押すと、モノ・ グループが選択されている場合は、そのモノ・グループ全体 がクリアされます。モノ・グループが 1 つも選択されていな い場合は、すべてのチャンネルがグループに追加されます。

## [EDIT ALL CH] ボタン

エディット・オール・チャンネル機能は、6つのチャンネルで同時にパラメー ターをエディットする機能です。すべてのチャンネルに対して同じパラメー ターを設定する必要がある場合に便利で、REVERB、DELAY などの さまざまなエフェクトをドラム・キット全体にすばやく適用できます。この 機能がアクティブになると、すべてのピーク / フォーカス LED が点灯し ます。

トーンのスケール・プリセット・パラメーターをエディットするときは、操 作している間ずっと、エディット・オール・チャンネルは自動的にアクティ ブになります。詳細は、10 ページを参照してください。

● ドラム・キットを保存するとき、エディット・オール・チャンネルの状態 は保存されません。

## [SOLO PART] ボタン

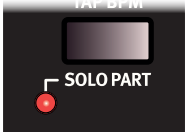

ソロ・パートをアクティブにすると、現在エディット中 のパート(ノイズ、トーン、クリック)のみを聴くこ とができます。また、入力された MIDI ノートに対し て、フォーカスされたチャンネルがソロになります。

## [LOWER PARAM] ボタン

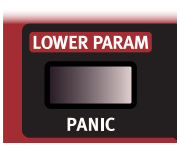

パラメーター・ボタンの 2 列目に記載され、赤の ラベルで表示されているローワー・パラメーター をエディットするには、[LOWER PARAM] ボタ ンを押しながらダイアルを操作します。ローワー・ パラメーターには、関連するボタンを押しながら ダイアルを回してアクセスすることもできます。

## [PANIC] ボタン

[PANIC] ボタンを押すと、直ちにすべてのチャンネルのサウンドを終 了できます。この機能は、外部 MIDI 入力によりノートがハングした場 合や、ライブ・パフォーマンス中に、急遽、現在演奏中のすべてのサウ ンドを停止したい場合に使用できます。

チャンネルのパラメーター

ノイズのパラメーター

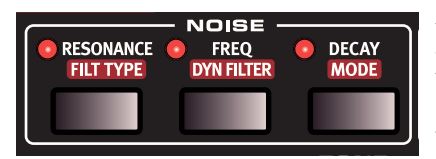

ノイズ・パートは、ホワイト ノイズ・ジェネレーターと それに続くノイズ・スペク トルを形成するダイナミッ ク・マルチモード・フィル ターで構成されています。

フィルター・カットオフ・フリケンシーは、ベロシティによって変調される

ダイナミック・フィルター・エンベロープによってコントロールされます。

**RESONANCE** 

レゾナンスは、フィルター・カットオフ・フリケンシー周辺の周波数を強 調するために使われます。これにより、サウンドが薄くなったり、若干「鼻 にかかったようなサウンド」になったりします。

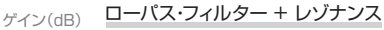

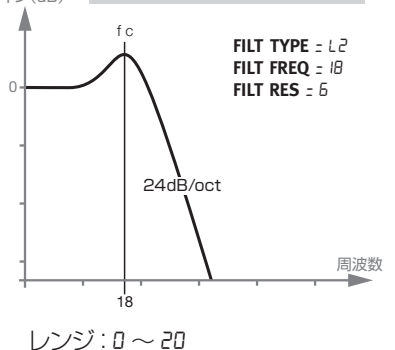

#### FILT TYPE

フィルターのタイプは、異なるスロープを持つローパス、ハイパス、バ ンドパスなど、7つのフィルター·タイプ(FILT TYPE)の中から選 択できます。ローパス・フィルターとハイパス・フィルターには、12 または 24dB/ オクターブのスロープがあります。ハイカットされた 24dB/ オクターブのハイパス・フィルターはハイパスでありながら高 域を若干弱める効果を持っています。バンドパス・フィルターは、6 ま たは 12dB/ オクターブに設定することができます。

ローパス・フィルターは高域を減衰させ、温かみのあるサウンドにします。

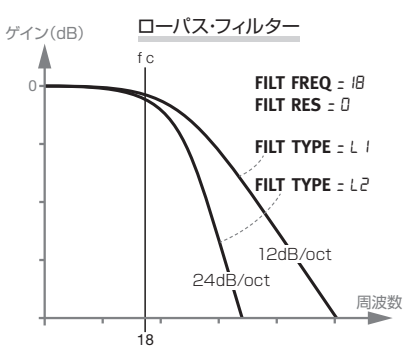

ハイパス・フィルターは、低域を減衰させ、明るいサウンドにします。

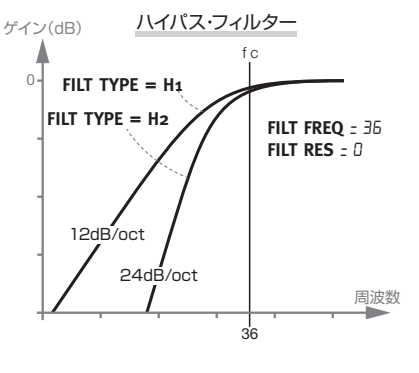

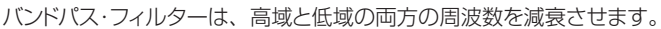

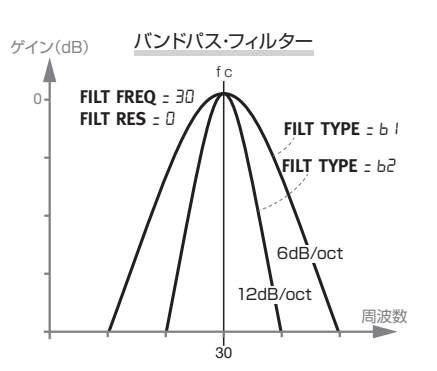

スロープは、カットオフ・フリケンシーでフィルターがどの程度急に減衰 するかを表します。

レンジ:L1(ローパス 12dB)、L2(ローパス 24dB)、B1 (バンドパス 6dB)、B2(バンドパス 12dB)、H1(ハイパ ス 12dB)、H2(ハイパス 24dB)、H3(ハイパス・ハイカット)

#### FREQ

フィルター・フリケンシー(FREQ)とは、選択されたフィルターがノイ ズに影響を与えるカットオフ・フリケンシーのことです。生成される実際 のサウンドは、フィルター・タイプによって異なります。

レンジ:0 ~ 50

#### DYN FILTER

DYN FILTER では、ノイズ・フィルター・エンベロープのダイナミック・ ベロシティ・モジュレーションの量を設定します。このパラメーターには 2 つの極性があり、プラスに設定するとフィルターが開き、マイナスに 設定するとフィルターが閉じます。

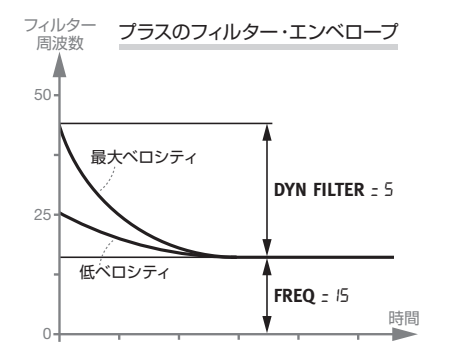

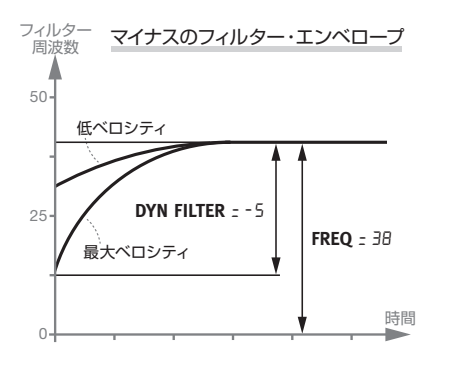

 $|J'J''(r) - 9| \sim 9$ 

#### DECAY

DECAY パラメーターは、トリガー後、ノイズ・レベルがゼロに下がる までの時間を定義します。値が大きいほどノイズが長くなります。

レンジ:0 ~ 50

#### MODE

DECAY MODE は、ディケイ・エンベロープのディケイ・プロファイル を定義します。エクスポネンシャル(E1 ~ E3)・モードでは、ノイズは 最初急速に減衰し、時間が経過するにつれ、徐々に緩やかに減衰してい きます。リニア・モードでは、ディケイ・エンベロープが全体的に直線に なります。ゲート・モードでは、ディケイ時間に達するまで、最大のノイ ズ・レベルが維持されます。

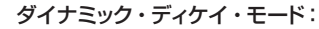

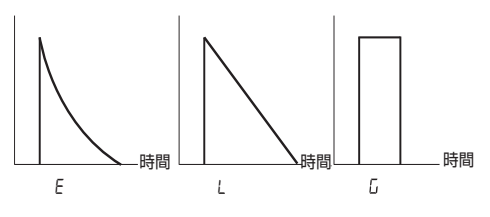

E、L、 モードを過ぎると、番号がディスプレイに表示されます。この数 字は、ゼロ・ベロシティでのディケイの値を示すもので、パッドがトリガー される力にディケイの長さを動的に対応させることができます。下の図 は、ディケイとダイナミック・ディケイ・モードのパラメーターが、異な る設定でどのように作用するかを示したものです。

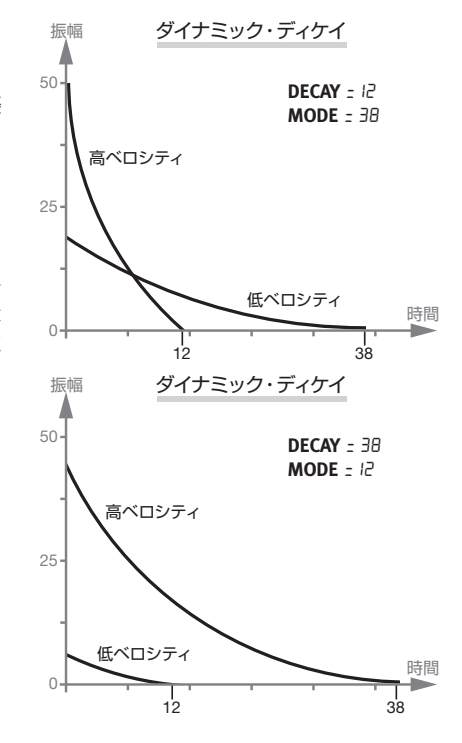

レンジ : E、E2、E3 (エクスポネンシャル)、L (リニア)、 G (ゲー ト)、0 ~ 50

### トーンのパラメーター

トーン・パートは、サウンドの「本体」と考えることができます。その関 連するパラメーターにより、多様なサウンドを作り出すことができます。

WAVE パラメーターでは、幅広いドラム・サウンドを作り出すよう特 別に設計されたシンセシス・モデルを選択できます。SPECTRA と FREQ パラメーターは、波形の高調波成分を変更します。加えて、 FREQ は、DYN FILTER パラメーターを使用して、ベロシティで変調 をかけたディケイ・エンベロープによって動的にコントロールできます。

#### **SPECTRA**

SPECTRA パラメーターでは、スペクトル成分を拡大したり調整した りできます。たとえば、ドラムヘッド·モデル (d1 ~ d9 の波形)は、 PITCH パラメーターによって決定されるレゾナンスとは個別に、ヘッ ドのスペクトルを調整することができます。FM を使用している場合、 SPECTRA パラメーターは、モジュレーター・フリケンシーを設定します。

$$
\cup\!\!\rightarrow\!\!\!\!\rightarrow\!\!\!\!\rightarrow\!\!\!\!\rightarrow\!\!\!\!\rightarrow
$$

WAVE

Nord Drum 3P は、さまざまなキャラクターや適用の範囲を表す、 WAVE と呼ばれるさまざまなシンセシス・モデルを備えています。トー ン・パートに独特のピッチをもたらす波形や、よりピッチ感の薄いキャラ クターを与える波形があります。

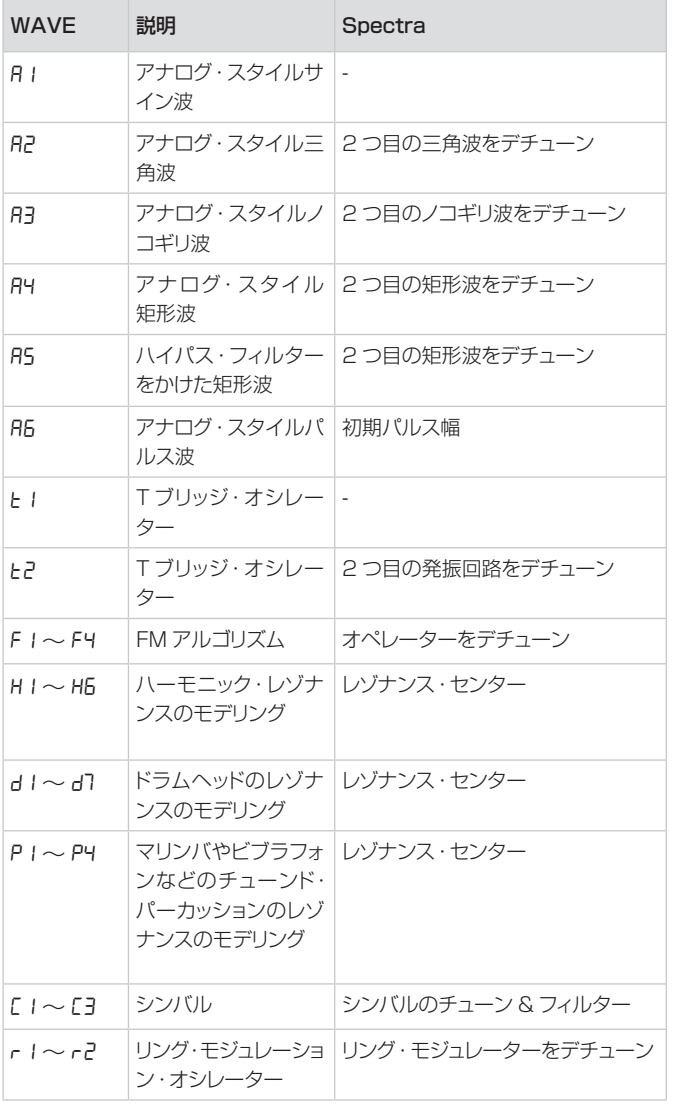

#### FREQ

基本となる音色を定義する初期周波数は、FREQ パラメーターで設定し ます。値が 0 の場合、高調波は少なく、DYN FILTER の量を決定し、 叩く力が波形に与える影響が大きくなります。値が 50 の場合、高調波 成分は最大になり、DYN FILTER パラメーターの影響をほとんど受け ません。

アナログ・スタイルの波形には、ローパス・フィルターがかけられ、そ の他の波形の高調波成分が変更されます。

FM アルゴリズムが選択されている場合、FREQ は FM の量をコントロー ルします。

- M Tブリッジ・オシレーター・モードでは、FREQは2つのオシレーターのミッ クスを設定します。
- **6** A1 (サイン波)が選択されている場合、FREQ は使用できません。

レンジ:0 ~ 50

#### DYN FILTER

FREQ をベロシティと合わせて変更するエンベロープの量を設定しま す。

**0** A1 (サイン波)が選択されている場合、DYN FILTER は利用できま せん。

レンジ:0 ~ 9

#### DECAY

DECAY パラメーターは、トーンの長さを定義します。値が大きいほど、 サウンドが長くなります。

レンジ:0 ~ 50

#### MODE

DECAY MODE は、DECAY パラメーターの動作を決定し、トーン・ サウンドをエクスポネンシャルとリニアのどちらで減衰させるかコント ロールします。エクスポネンシャル・ディケイ・モードを使用するだけで なく、短いベロシティ・コントロールド・アタック・ポーションを波形に追 加する「パンチ」設定もあります。

#### ダイナミック・ディケイ・モード:

E、L、P モードを切り替えると、番号がディスプレイに表示されます。こ の数字は、ゼロ·ベロシティでのディケイの値を示すもので、パッドがト リガーされる力にディケイの長さを動的に対応させることができます。 ディケイやダイナミック・ディケイ・モードのパラメーターが、さまざま な設定でどのように作用するかについては、ノイズのディケイ・モードの セクション(8 ページ)を参照してください。

レンジ : e1 ~ E3 (エクスポネンシャル)、L(リニア)、P(パンチ)、  $n \sim$  50

#### BEND

ベロシティの影響をうけやすい BEND パラメーターでは、トーンのピッ チ・ベンドを定義します。BEND には、トーン・ピッチを下げるプラス値 と、トーン・ピッチを上げるマイナス値の 2 つの方向があります。

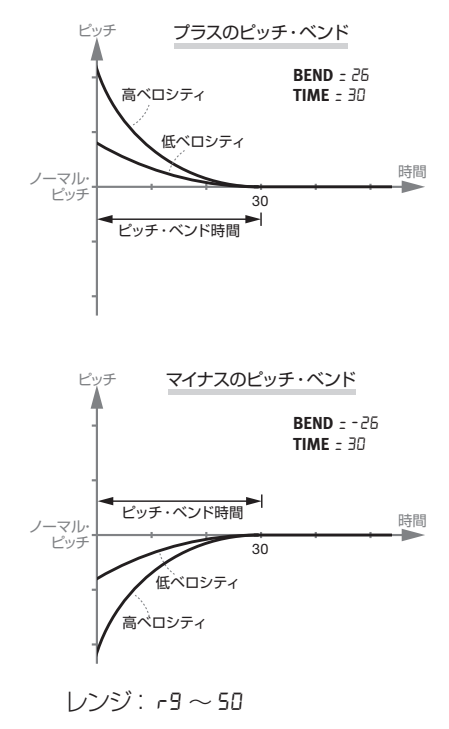

#### TIME

BEND TIME パラメーターは、トーン·ピッチに達するまでの時間を定 義します。

$$
\cup\!\cup\!\vee\!\vee\!\:\vdots\mathsf{I}\sim\!\mathsf{S0}
$$

#### **PITCH**

PITCH は、トーンの基本的なピッチを半音単位で設定します。ピッチは、 MIDI ノート・ナンバーで表示されます。A=440Hz のとき、A のノート・ ナンバーは 69 です。

$$
U\vee V: 0.0\sim~101.5
$$

## 10 | Nord Drum 3P ユーザー・マニュアル OS v1.X

#### SCL PRE

スケール·プリヤット(SCL PRE) をエディット·オール·モードで使用 すると、特定のピッチの関係をすばやく設定できます。

エディット·オール·モードに入り、[SCL PRE] ボタンを押しながらダ イアルを回して、スケールを選択します。

ピッチは、低い番号のチャンネルから設定され、選択したスケールの係 数ずつ増加します。

スケールを使用してピッチの関係を設定している場合、ピッチの関係を 保ったまま、1 つのチャンネルのピッチを変更できます。これにより、ピッ チが最小(0)から最大(127.5)に達するまで、その他のすべてのピッ チが移動します。

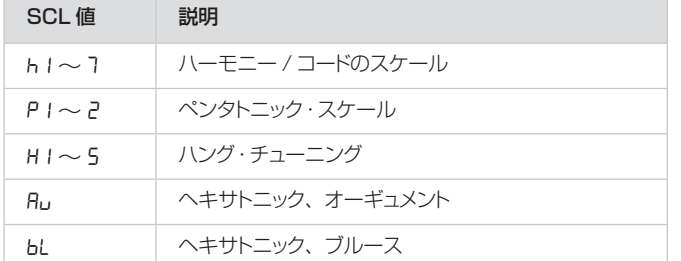

ò. SCL Pre はパラメーターではないため、パラメーターの 1 つとして保存されません。選択したチャンネルのピッチ設定 のマクロとして機能します。

#### クリックのパラメーター

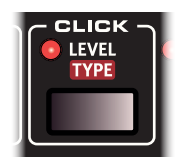

クリック・パートでは、音が出る瞬間にごく短い音 を追加できます。ドラムの叩き始めにスティックの アタック音や音のエネルギー感を加えるのに役立 ちます。

LEVEL

LEVEL パラメーターで、クリックの増幅を定義できます。

レンジ:0 ~ 50

TYPE

TYPE では、さまざまなキャラクターを持つクリック・タイプを選択でき ます。

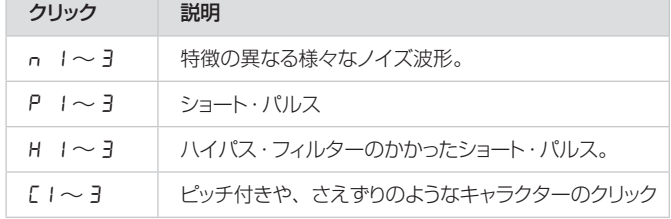

レンジ:n1 ~ 3、P1 ~ 3、H1 ~ 3、C1 ~ 3

## ミックスのパラメーター

NOISE LVL

NOISE LVL は、ノイズ・パートのボリュー ムを設定します。

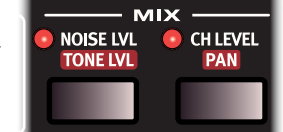

TONE LVL

TONE LVL は、トーン·パートのボリュームを設定します。

CH LEVEL

CH LEVELは、エディットしているチャンネルのボリュームを設定します。

レンジ:0 ~ 50

PAN

PAN パラメーターは、チャンネルのステレオ空間内の左右の位置を定 義します。C が設定されている場合、チャンネルの定位がセンターにあ ることを示します。

 $L > 2$ :19 ~  $C \sim 5$ 

## EQ とエフェクトのパラメーター

#### EQ FREQ

各チャンネルには、あるフリケンシーバンドでブースト / カットを行うパ ラメトリック・イコライザーが装備されています。フリケンシーバンドは、 EQ FREQ パラメーターで定義します。イコライザーのバンド幅 (Q 値) は固定されています。

**0** EQ GAIN パラメーターを 0 に設定すると、このパラメーターは無効に なります。

#### レンジ:0 ~ 50

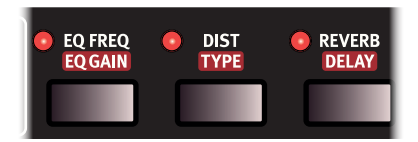

#### EQ GAIN

EQ GAIN を使用して、選択された EQ フリケンシーに対して、最大 +/-24dB の範囲でブースト / カットをコントロールできます。

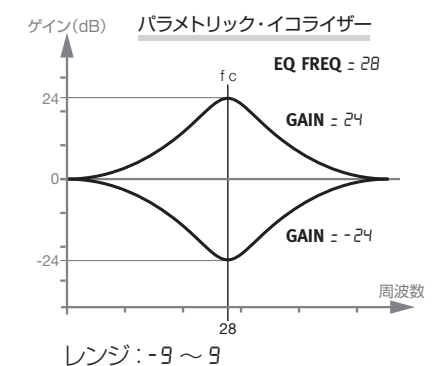

DIST

DIST パラメーターは、選択されているチャンネルのサウンドにディス トーションを追加します。

レンジ:0 ~ 50

#### TYPE

3 種類のディストーション・タイプが選択可能です。チューブ・アンプ・ スタイルのオーバードライブ(dr)は、クラシックなディストーション・エフェ クトを適用します。サンプル・レイト・リダクション(SA)は、レトロなローファ イ・エフェクトをもたらします。リング・モジュレーション(rn)は、さま ざまな周波数に設定できるサイン波で出力を変調し、微妙なビブラート から豊かなベルトーンに至るさまざまなサウンドを作ります。

レンジ:dr、SA、rn

#### REVERB

リバーブ・アマウント・パラメーターは、ドライ信号(エフェクトなし)と ウェット信号(リバーブ)のレベルを定義します。25 で、ドライ信号とウェッ

レンジ:0 ~ 50

レンジ:0 ~ 50

ト信号のバランスが均等になります。50 では、ウェット信号のみが聞こ えます。

 エディット・オール・モードでは、ドラム・キット全体にリバー ブをすばやく適用することができます。

レンジ:0 ~ 50

#### DELAY

ディレイ・アマウントパラメーターは、ドライ信号 (エフェクトなし) とウェッ ト信号(ディレイ)のレベルを定義します。

レンジ:0 ~ 50

ドラム・キットのパラメーター

リバーブのパラメーター

#### COLOR

COLOR パラメーターは、リバーブの低域と高域のバランスをコントロー ルします。COLOR パラメーターを下げると(最低 -9)、入力信号から 高域が、COLOR パラメーターを上げると(最高 9)、低域がカットされ ます。0 の場合、入力信号はフィルタリングされません。

レンジ:-9 ~ 9

#### TYPE

リバーブの TYPE では、リバーブ・エフェクトのキャラクターとサイズを 定義します。サイズは小さいものから非常に大きいものまで、さまざま なタイプから選択できます。

レンジ : tii (タイルド・ルーム)、rii ~ r2、(ルーム 1 ~ 2)、  $P1 \sim P4$ ,  $(\mathcal{I} \cup -h 1 \sim 4)$ , 5t  $(\mathcal{I} \neq -\mathcal{I})$ ,  $hR(\pi - h)$ 

ディレイのパラメーター

#### RATE

ディレイの RATE は、ディレイ・エフェクトによっ て生成されるディレイ音とディレイ音の間の時間を コントロールします。

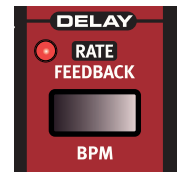

レンジ:0 ~ 99(1.15 秒~ 0.01 秒)

#### FEEDBACK

FEEDBACK パラメーターでは、ディレイ信号に存在するタップの数を 定義します。最小値に設定すると、聴こえるタップは 1 回のみです。最 大値に設定すると、タップの回数はほとんど無限に近くなります。

レンジ:0 ~ 20

#### BPM

ディレイ・レイトは、BPM (Beats Per Minute) パラメーターを使っ て設定することもできます。BPM モードでは、両方のディスプレイを使 用してテンポを示します。ディレイの FEEDBACK パラメーターには、 引き続きローワー・パラメーター・ボタンを使ってアクセスすることがで きます。

1 分あたりの 4 分音符の数が BPM179 を超える値の場合、ディレイ は 8 分音符または 16 分音符に設定され、それぞれ 8 分音符(水平バー 1本、 -) または 16 分音符(水平バー2本、 =)のシンボルが表示さ れます。300BPM の 16 分音符を超える値の場合、レイトの表示は 時間の値に戻ります。

 $\nu$ ンジ:60~179、 90~ 179、 30~ 300、0.050~0.001(秒)

TAP BPM

BPM モードの状態で [TRIG/TAP BPM] ボタンをタップすると、テン ポを入力できます。テンポを定義するには、下に示すように、4 回以上タッ プする必要があります。(この例では 120BPM をタップ)。

タップ 1:\_ooo、タップ 2:\_\_oo. タップ 3:\_\_\_o、タップ 4: 120

## グローバル設定

[SHIFT] ボタンを押しながら対応するボタンを押すと、2 列目にある追 加機能にアクセスできます。一部の機能([COPY] ボタン、[PASTE] ボタン、[SWAP] ボタン、[INIT SOUND] ボタン)は、すぐに実行で きます。その他は、グローバル設定または機能です。

特定の設定は、複数の機能やパラメーターを共有しており、ボタンを繰 り返し押すことによって目的の機能にアクセスできます。[EXIT] ボタ ンを押すと、すべての設定メニューを終了できます。

 MIDI ローカル以外の設定は、電源を切ってもそのまま保 持されます。MIDI ローカルの設定は、電源を入れるとオン に戻ります。

#### [COPY] ボタン

この機能を使用すると、選択されている チャンネルのすべての設定をコピーでき ます。コピーした設定は、[PASTE] ボタ ンを使って、同じドラム・キット内の別のチャ ンネルまたは別のドラム・キットのチャン

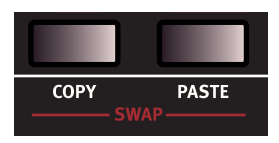

ネルにペーストできます。コピーした内容は、別のコピー操作を実行す るか、またはユニットの電源をオフにするまで、「クリップボード」に保 存されます。

#### [PASTE] ボタン

チャンネル設定をコピーし、別のドラム・キットやチャンネルに設定を貼 り付けるときに使用します。コピーした設定は、ペーストのコマンドを繰 り返すことで、複数のコピー先に貼り付けることができます。

M エディット・オール・チャンネル・モードになっている場合、コピーした設 定は 6 つのチャンネルすべてに貼り付けられます。

#### [SWAP] ボタン

[SWAP] ボタンを使用して、2 つのチャンネルのサウンドを互いに切り 替えることができます。

- [1] [CH SELECT] ボタンを使用して、スワップする 2 つのチャンネルの うち 1 つを選択します。
- **2 [COPY] ボタンを押します。**
- 3 もう一方のチャンネルを選択します。
- (4) [SHIFT] ボタンを押しながら、2 つの [SWAP] ボタンを押します。 ディスプレイに、2 つのサウンドがスワップされたことを示す「SuRP」 が表示されます。

#### SYSTEM

Pr - メモリー・プロテクト:Nord Drum 3P では、誤ってドラム・キットが上書き されることを避けるため、工場出荷時の 状態でメモリー・プロテクトが Dn (オン) になっています。メモリー・プロテクトを

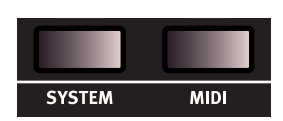

OF (オフ)に設定すると、Nord Drum 3P でドラム・キットを保存でき るようになります。

PL - パッド・レイアウト : PL1 ~ 4 は、Nord Drum 3P の 1 から6 のチャ ンネルをどのように 6 つのパッドに割り当てるかを表す 4 種類のレイア ウト情報を保持します。

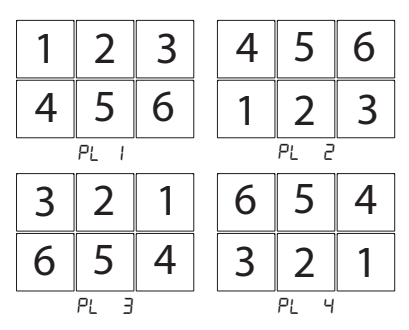

MIDI

Nord Drum 3P は、複数の MIDI に関連する設定を備えています。 Nord Drum 3P での MIDI の使い方については、14 ページ以降の MIDI に関するページを参照してください。

Lo - ローカル・コントロール・オン / オフは、ディスプレイで「Lo.On」/「Lo. Of」と表示されます。ローカル・コントロールをオフにすると、音源部 はパッドとパネルから切り離されます。シーケンサーと Nord Drum 3P を接続して使用している場合に、Nord Drum 3P の音にエコーがかかっ たようになったり二重に聞こえたりするときは、設定をオフにします。

E ローカルがオフになっており、MIDI が Nord Drum 3P にルーティング されていない場合、パネル上のコントロールは操作できません。

レンジ:Lo.On、Lo.Of

GL - MIDI チャンネル:グローバル MIDI チャンネルは、MIDI チャンネ ル上でノートやパラメーターの変更を送受信するときに使用します。

レンジ: GL.1 - GL.16、 GL.OF

Ch - MIDI チャンネル:各 MIDI チャンネルは、Nord Drum 3P チャ ンネルに個別に対応するために使用します。

レンジ:Ch.1 -Ch.16、Ch.Of

nt - MIDI ノート: 入力された MIDI ノートに対して、Nord Drum 3P のチャンネルをどのように割り当てるかを設定します。工場出荷時には、 チャンネル 1 ~ 6 は、MIDI ノート・ナンバーの 60、62、64、65、 67、69 に割り当てられています。

レンジ:n.0 ~ 127

PC - プログラム・チェンジは、オフ (oF)、送信のみ (5)、受信のみ(r)、 送受信(5r)に設定できます。MIDI コントローラーやシーケンサーか ら Nord Drum 3P のプログラムの変更を受信したい場合には、受信に 設定します。

レンジ:PC.Of、PC.S、PC.r、PC.Sr

CC - コントロール・チェンジは、オフ (oF)、送信のみ (5)、受信のみ (r)、送受信(sr)に設定できます。MIDI コントローラーやシーケンサー から Nord Drum 3P のパラメーターの変更を受信したい場合は、受信 に設定します。

レンジ:CC.Of、CC.S、CC.r、CC.Sr

センド・ダンプ - [5End] で、Nord Drum 3P から、現在のドラム・キッ トのダンプを MIDI Sys Ex データとして送信できます。この機能は、 個々のドラム・キットのバックアップの作成や、他の Nord Drum 3P ユー ザーとの共有に使用できます。[DRUM KIT SELECT] ボタンを押す と、送信が開始されます。

M 現在選択されているドラム・キットに対するすべてのエディットが、送信 データに含まれます。

#### PAD MODE

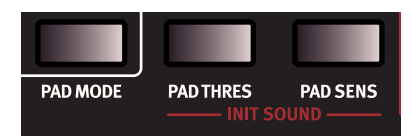

Ty - パッド・モード・タイプ: パッド·モード·タイプ·パラメーターは、 スティックで叩いて演奏する場合は、「ty.St」に設定します。また、手 で叩いて演奏する場合は、「ty.Ha」に設定します。トリガーがキック入 力に接続されているときは、さまざまなトリガー・タイプに対応するパラ メーターを使用できます。

レンジ、パッド:ty.St ~ ty.Ha、キック:ty.rO ~ ty.Ya

**Dy - ダイナミクス: 6 つの異なるダイナミクス·レスポンスの設定が用** 意されており、チャンネルごとに独立した設定ができます。

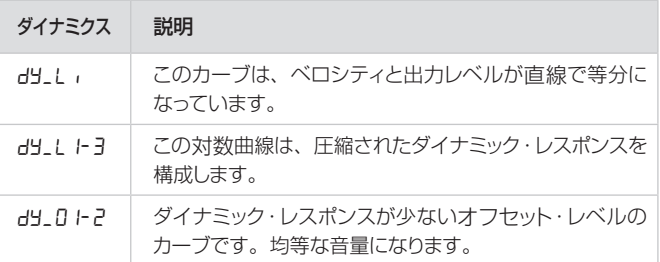

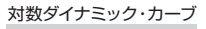

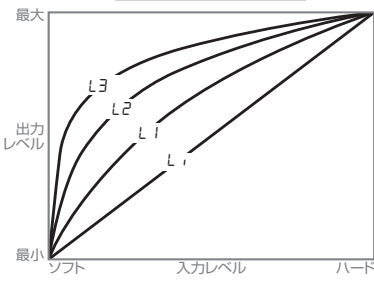

オフセット・レベルのダイナミック・カーブ

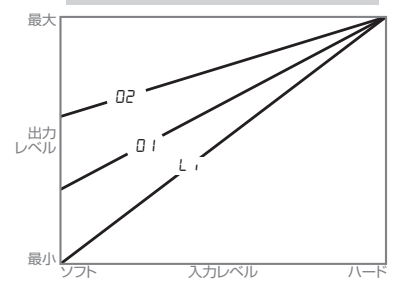

#### PAD MODE (キック・ペダル取り付け時)

キック入力に対応した PAD MODE の設定は、キック・ペダルかトリ ガーを取り付けた場合にのみ、設定と変更ができます。左側の [CH SELECT] ボタンを押すと、キック特有の設定ができます。この状態で は、チャンネル 1 の LED のみが点灯します。

パッド用の PAD MODE オプションに戻るには、右側の [CH SELECT] ボタンを押します。この操作で 6 つすべてのチャンネル LED が点灯します。キック・ペダルの接続を外しても、マシンの電源を オフにしても、値は Nord Drum 3P に保存されます。

#### PAD THRES

PAD THRES を使用すると、パッドが誤って他のチャンネルをトリガーし ないようにできます。パッドを叩いたときにパッドと関連付けられたチャン ネルの音と異なる音が鳴った場合、スレッショルド値を上げます。一方、パッ ドを叩いても音がまったく鳴らない場合は、スレッショルド値を下げます。

#### PAD THRES (キック・ペダル取り付け時)

キック・ペダル、またはトリガーがキック入力と接続されている場合、 Nord Drum 3P の 6 つのパッドと、接続されているトリガーに対して、 PAD THRES 値を別々に設定します。接続されているトリガーに対して PAD THRES を設定するには、左側の [CH SELECT] ボタンを押し ます。この状態では、チャンネル 1 の LED のみが点灯します。

再びパッドに対して PAD THRES を調整するには、右側の [CH SELECT] ボタンを押します。この操作で6つすべてのチャンネル LED が点灯します。キック・ペダルの接続を外しても、マシンの電源を オフにしても、個々の値は Nord Drum 3P に保存されます。

レンジ:1 ~ 20

PAD SENS

PAD SENS では、生成されるサウンドが、パッドを演奏する際のベロ シティを適切に表現できるよう、Nord Drum 3P のダイナミック・レス ポンスを調整します。

インプット・トリガーとピーク LED は、パッドによって生成される信号の 情報を表します。LED が緑のとき、トリガー信号を受信したことを示し ます。トリガー信号が最大値より3dB 低いとき、LED が赤くすばやく 点滅します。トリガー信号が最大レベルになったとき、LED は赤く長め に点灯します。

パッドをもっとも強く叩いたときにのみ、インプット・トリガー・レベル LED で赤の LED が長めに点灯するよう、PAD SENS パラメーターを 調整します。

E Nord Drum 3Pのオーディオ信号経路内でオーバーロードやディストー ションが発生している場合、赤の LED は点灯しません。

#### PAD SENS (キック・ペダル取り付け時)

キック・ペダル、またはトリガーがキック入力と接続されている場合、 Nord Drum 3P の 6 つのパッドと、接続されているトリガーに対して、 PAD SENS 値を別々に設定します。接続されているトリガーに対して PAD SENS を設定するには、左側の [CH SELECT] ボタンを押しま す。この状態では、チャンネル 1 の LED のみが点灯します。パッドに 対して PAD SENS を調整するには、右側の [CH SELECT] ボタン を押します。この操作で6つすべてのチャンネルLEDが点灯します。キッ ク・ペダルの接続を外しても、マシンの電源をオフにしても、個々の値 は Nord Drum 3P に保存されます。

レンジ:1 ~ 20

#### [INIT SOUND] ボタン

2 つの [INIT SOUND] ボタンを押しながら、[SHIFT] ボタンを押す と、チャンネルをデフォルト値にリセットできます。0 から音を作る場合 に使用します。

OS のアップデート

Nord Drum 3P の電源を入れると、インストールされているオペレー ティング·システム (OS) のバージョンがディスプレイに表示されます。

アップデートは、MIDI インターフェイスに接続されている Windows ま たは Mac コンピュータから実行します。アップデート・ユーティリティ・ アプリケーションは、www.nordkeyboards.com からダウンロードで きます。

アップデート・ユーティリティには、Windows 用と Mac OSX 用があり ます。お使いのコンピュータに対応したものをダウンロードしてください。

Nord Drum 3P をアップデートするには、MIDI インターフェイスをコ ンピュータに接続する必要があります。

- 1 Nord Drum 3P の MIDI 端子を MDI インターフェイスの MIDI 端子に 接続します。
- 2 アップデート・ユーティリティ・アイコンをダブルクリックすると、アップ デート・アプリケーションが実行されます。Windows版ユーティリティは、 ダウンロード時、ZIP 形式で圧縮されています。ユーティリティを実行 する前に、WinRAR などのアプリケーションを使用して、圧縮ファイル を解凍する必要があります。

3 操作に使用する MIDI インターフェイスとポートを選択し、[OK] を押し ます。

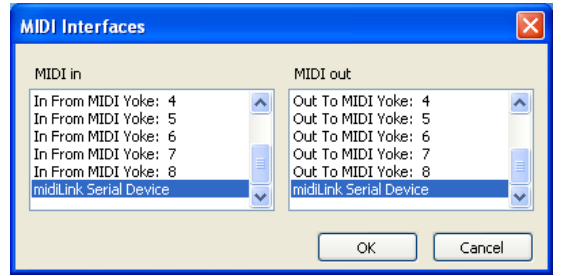

現在インストールされている OS バージョンが表示されます。

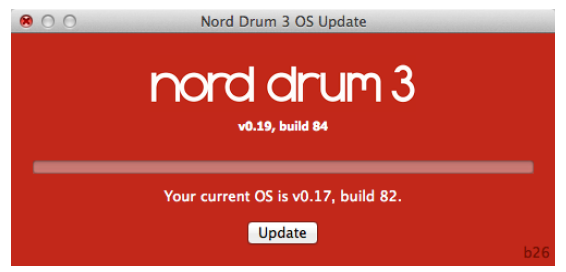

4 [UPDATE] ボタンをクリックして、新しい OS をユニットに転送します。

「5」オペレーティング·システムの転送が終わるまで、しばらく時間がかかり ます。転送中は、MIDI ケーブルを取り外したり、Nord Drum 3P の 電源をオフにしたりしないでください。機器のアップデートが正常に完 了すると、アップデート・ユーティリティにメッセージが表示されます。

[SHIFT] ボタンと [DRUM KIT SELECT] ボタンを押しなが ら、ユニットの電源を入れると、現在インストールされてい るオペレーティング・システムからではなく、Nord Drum 3P はアップデート・レディ・モードで起動します。

定期的にウェブサイト(www.nordkeyboards.com)にアクセスし て、OS アップデート、アーティスト・ドラム・キット・バンク、その他の Nord Drum 3P 関連のニュースをご確認ください。

## 4.MIDI MIDI の使い方

## グローバル MIDI と個別の MIDI

MIDI セットアップで Nord Drum 3P を使用する場合、グローバル・チャ ンネルを使用する方法と、個別の MIDI チャンネルを使用する方法があ ります。この 2 つの方法は、柔軟性と目的が異なります。

いずれの方法でも、MIDI ノートやパラメーターの変更を記録したり再生 したりできます。Nord Drum 3P パネルで演奏やエディットが行われる と、パッドで MIDI ノートが生成され、MIDI コントロール・チェンジ・メッ セージとして送信されます。

#### グローバル MIDI チャンネル

グローバル MIDI チャンネルを使用すると、単一の MIDI チャンネルで、 すべての MIDI ノートとコントロール・チェンジ・メッセージを送受信でき ます。

個別の MIDI チャンネル

個別の MIDI チャンネルを使用すると、全 Nord Drum 3P チャンネル のすべての Nord Drum 3P パラメーターをコントロールできます。

### 記録:グローバル MIDI チャンネル

- 1 Nord Drum 3P MIDI IN 端子 /OUT 端子と、コンピュータ / MIDI インターフェイス / シーケンサーを接続します。
- 2 シーケンサーのトラックを、すべてのチャンネル、または MIDI チャ ンネル 10(デフォルトの Nord Drum 3P 用グローバル MIDI チャ ンネル)に設定します。
- 3 Nord Drum 3P を演奏し、パフォーマンスを記録します。Nord Drum 3P チャンネルの個別の MIDI ノートは、グローバル・チャ ンネル上のシーケンサーに送信されます。
- 4 シーケンサーの設定が入力された MIDI データをエコーバックする ようになっている場合、ノートが二重にトリガーされたり、フラムの ようなサウンドになったりすることがあります。このような場合には、 Nord Drum 3P でエコーをオフにするか、MIDI ローカルをオフ に設定します。

パラメーターの変更を記録する

Nord Drum 3P チャンネルには、使用できる MIDI コントロール・チェ ンジ・ナンバーよりも多くのパラメーターが存在します。パネル上のチャ ンネル・セレクト・ボタンは、CC メッセージの Nord Drum 3P のチャ ンネル・フォーカスを送受信するために使われます。これにより、グロー バル MIDI チャンネルで、パラメーターの変更を記録し、受信すること ができます。

たとえば、ノイズ・パートの Filter Frequency コントロールは、CC ナンバー 14 に設 定されています。 この CC ナンバー は、Nord Drum3P のすべてのチャンネルで同じです。右側のチャンネル・セレク ト・ボタンを 3 回押して、Nord Drum 3P でチャンネル 4 を選択すると、 グローバル MIDI チャンネルで CC70、値 71 を送信します(チャンネ ル 4 が MIDI を送受信するよう設定されます)。

次に、ノイズ・パートの [FREQ] ボタンを押し、ダイアルを使用して、 フィルターの設定を変更します。これにより、CC14 と、設定に対応す る値を送信します。記録したトラックを再生する際、そのチャンネルで、 Nord Drum 3PはこれらのMIDIメッセージに応答し、ノイズ・フィルター を変更します。

**0** 複数の Nord Drum 3P チャンネルで、同時にパラメーターを変 更する場合は、オーバーダビングを使用することもできますが、個 別の MIDI チャンネルを使用する方法がより適しています。

### 記録:個別の MIDI チャンネル

複数の Nord Drum 3P チャンネルで同時にパラメーターをコントロー ルする必要がある場合は、個別の MIDI チャンネルを使用します。シー ケンサーの 1 つのトラックにノートを保存する場合は、ノートにグローバ ル MIDI チャンネルを使用できます。

- 1 シーケンサーの 1 つのトラックでノートをプログラムまたは記録し ます。トラックはグローバル MIDI チャンネルに設定されます。
- 2 コントロールする Nord Drum 3P のチャンネルの、個別の MIDI チャンネルに設定された新しいトラックを作成します。
- 3 記録したノートを再生するのと同時に、Nord Drum 3P パネル上 または Nord Drum 3P をコントロールするよう設定された他の MIDI デバイスでパラメーターを変更し、新しいトラックにすべての パラメーターの変更を記録します。複数のパラメーターを変更する 場合は、このコントロール·トラックにオーバーダビングしたものを 記録できます。

#### 個別の MIDI チャンネルでのピッチ・コントロール

個別の MIDI チャンネルに設定されたトラックにノートを記録すると、 Nord Drum 3P チャンネルのトーン・ピッチを、実際の MIDI ノート・ ナンバーを使ってコントロールできます。

 トーン・ピッチをキーボードのスケールと一致させる場合は、 トーン・ピッチ・パラメーターを 60 に設定します。

## MIDI コントローラー

MIDI フェーダー・ボックスまたはコントローラーを使って、全 Nord Drum 3P チャンネルのすべてのパラメーターを完全にコントロール できます。この場合、個別の MIDI チャンネルを使用します。Nord Drum 3P の各チャンネルは、専用の MIDI チャンネルに設定されてい る必要があります。

MIDI コントロール・チェンジ・ナンバーを MIDI ユニットのノブやボタ ンに割り当てます。MIDI ユニットの MIDI チャンネルの送信が、Nord Drum 3P で設定されている個別の MIDI チャンネルと常に一致してい る必要があります。

## ドラム・キットのシステム・エクスクルーシブ・ダ ンプを送信する

MIDI システム・エクスクルーシブ・ダンプを使用すると、現在アクティ ブなドラム・キットをコンピュータやシーケンサーに保存できます。メ モリー・ダンプは、MIDI データの受信、保存、送信が可能なシーケン サーまたはフリーの MIDI アプリケーションに記録できます。Windows を使用している場合は、MIDI Ox(www.midiox.com)でこの操作を 実行できます。Mac OSX については、Snoize 製品(www.snoize. com) の Sys Ex Librarian を使用できます。

- 1 受信側が受信可能な状態にあり、Nord Drum 3P の MIDI OUT 端子が、コンピュータに接続されている MIDI インターフェイスの MIDI IN 端子に接続されていることを確認します。
- 2 ディスプレイに「Send」と表示されるまで、[SHIFT] ボタンと [MIDI] ボタンを繰り返し押します。
- [3] [DRUM KIT SELECT] ボタンを押すと、送信が開始されます。 送信が完了すると、LED ディスプレイに少しの間「donE」と表示

されます。

- 4 受信側のアプリケーションをチェックして、データが存在することを 確認します。ファイルにわかりやすい名前を付けて、ハードドライ ブの適切な場所に保存します。
- M データを転送しても、Nord Drum 3P のメモリーの内容には影響 しません。

ドラム・キットのシステム・エクスクルーシブ・ダ ンプを受信する

シーケンサーなどの内部から、ドラム・キットをシステム・エクスクルー シブ形式で Nord Drum 3P に送信することができます。Nord Drum 3P でドラム・キットを受信すると、現在ロードされているキットの内容が 置き換わります。Nord Drum 3P メモリーにキットは、手動で保存する 必要があります。

- 1 シーケンサーまたは MIDI アプリケーションが、システム・エクス クルーシブ・パッケージを送信可能な状態にあり、コンピュータの MIDI インターフェイスの MIDI OUT 端子が、Nord Drum 3P の MIDI IN 端子に接続されていることを確認します。
- 2 MIDI アプリケーションで送信を開始します。
- 3 現在選択されているドラム・キットの内容が、システム・エクスクルー シブ・パッケージの内容に置き換わります。
- 4 必要に応じて、ドラム・キットを Nord Drum 3P のメモリーに保存 します。
- ドラム・キット・バンク全体を Nord Drum 3P で転送受信 するには、Nord Drum 3P Manager アプリケーションを 使用します。詳細については、17 ページを参照してくだ さい。

## Nord Beat 2 アプリ

Nord Beat 2は、iPad対応の無償のシーケンサー・アプリケーションで、 Nord Drum 3Pと併用できるよう設計されています。Nord Beat 2は、 クラシックなステップ・シーケンサーのインターフェイスを内蔵しており、 パターンをプログラミングしたり、パターンを組み合わせて曲を構成し たりするための、使いやすいグリッドを備えています。App Store から アプリケーションをダウンロードできます。iPad と Nord Drum 3P を MIDI 接続する場合は、お使いの iPad に対応した MIDI インターフェイ スが必要です。

**6** Nord Drum 3P のグローバル MIDI チャンネル 10 を使用し、個 別の MIDI チャンネルを「オフ」にしてお使いください。

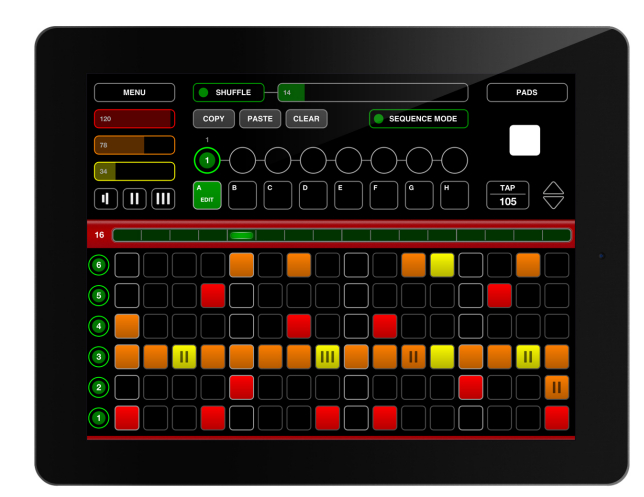

## MIDI CCリスト

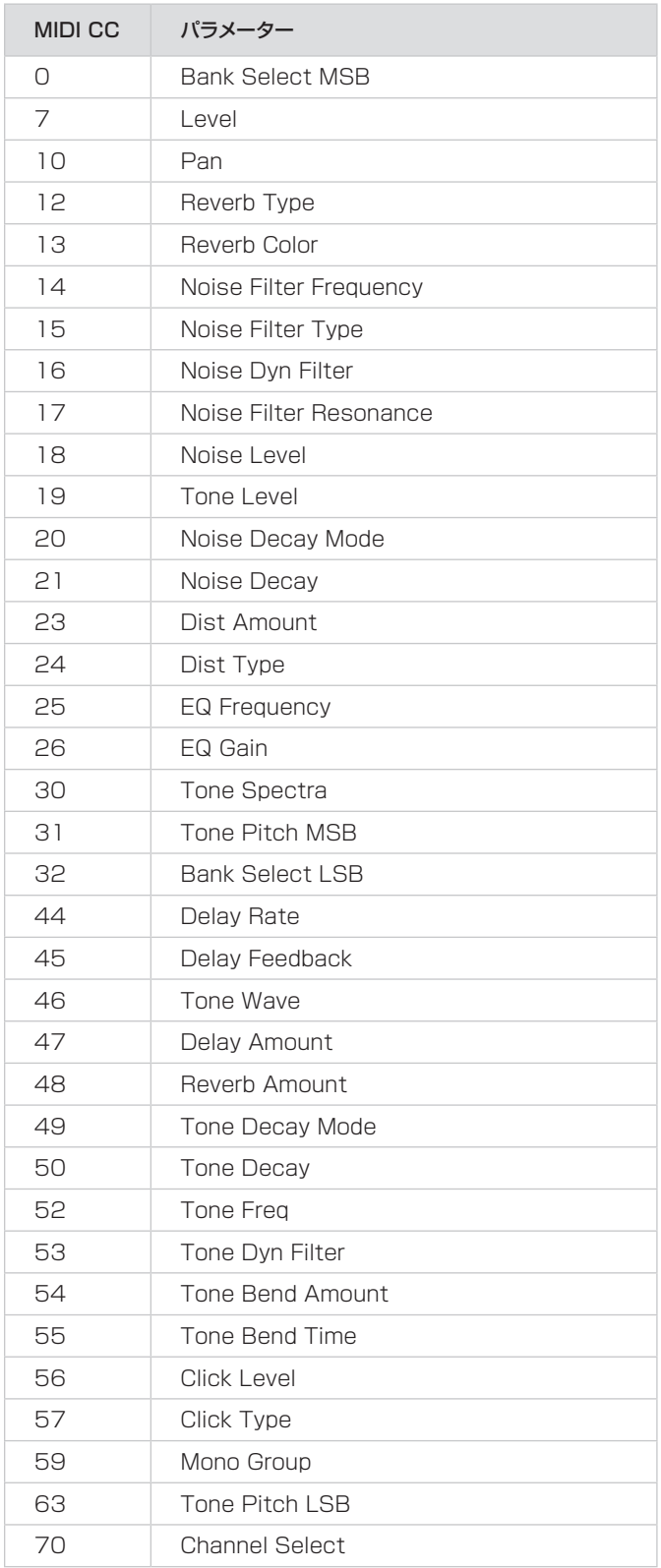

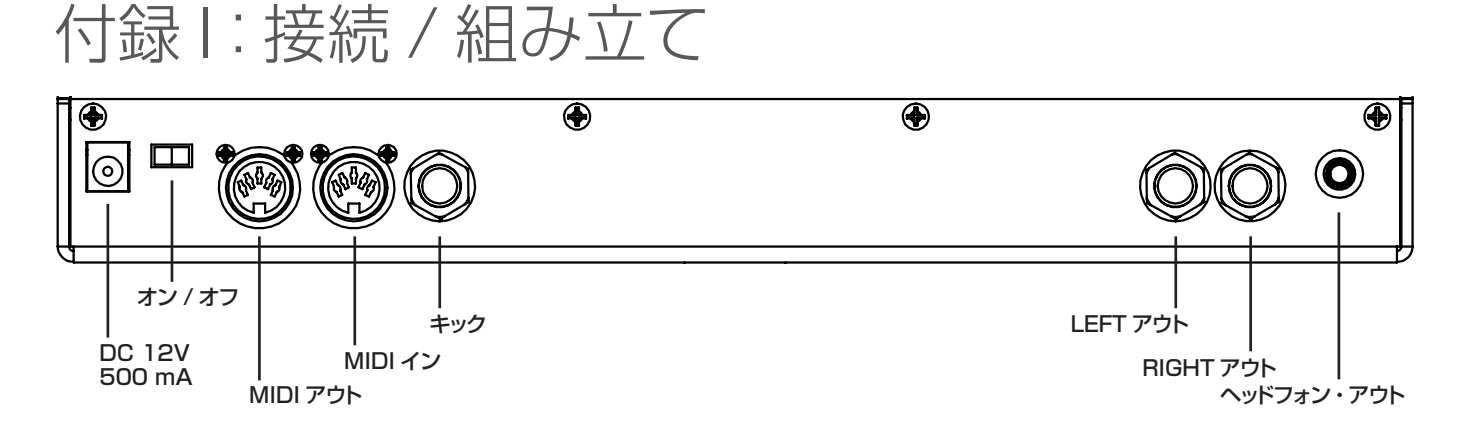

オーディオ接続

オーディオ接続の一般的な指針:アンプに電源を入れる前に、必要なす べてのケーブルを接続してください。必ず最後にアンプの電源を入れる ようにしてください。また、電源を切る際は、必ず最初にアンプまたは アクティブなスピーカーの電源を切るようにしてください。

ヘッドフォン

1/8 インチのステレオ・ヘッドフォン・ジャック。

Left アウト /Right アウト

アンプやレコーディング機器用の 1/4 インチのアンバランス・ラインレ ベル入力。Nord Drum 3P は、ステレオ・インストゥルメントで、左 右のオーディオ・チャンネルに対して個別の信号経路を備えています。

 $\Delta$  Nord Drum 3P を大音量で使用すると、聴力に悪影響を及ぼす 恐れがあります。

## キック接続

キック・トリガー・ペダルまたはパッド用の 1/4 インチのアンバランス・ ラインレベル入力。Nord Drum 3P は、幅広いトリガーとトリガー信 号に対応しています。取り付けているトリガーのダイナミック・レスポン スと感度の設定方法については、12 ページを参照してください。

キック・トリガーは、必ずチャンネル 1 とペアリングしてください。

## MIDI 接続

### MIDI イン

MIDI IN 端子は、コントローラー、シーケンサー、コンピュータなどの 外部デバイスから送信された MIDI データの受信に使用します。オペ レーティング・システムをアップデートする際も、MIDIインを使用します。

### MIDI アウト

パッドで演奏するデータを記録するため、MIDI OUT 端子を使ってコン ピュータやシーケンサーに接続します。パフォーマンスは MIDI ノートと して送信されます。MIDI ノートは、他の MIDI ユニットをトリガーする のにも使用できます。

MIDI アウトは、Nord Drum 3P のプログラムの設定を MIDI 経由で 転送するプログラム・ダンプ機能でも使用します。

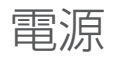

 Nord Drum 3P の電源アダプターは DC12V 500mA 用です。付 属の電源アダプターを使用できない場合、必ず、センター・プラス、 バレル・タイプのプラグを備えた 12V DC 500mA アダプターを使用 してください。プラグの外径は 5.5mm、内径は 2.1mm です。

## オン / オフ・スイッチ

Nord Drum 3P の電源を入れたり、切ったりする際は、オン / オフ・ スイッチを使用します。

△ 必ず Nord Drum 3P の電源を最初に入れ、最後にサウンド・シ ステムの電源を入れてください。ユニットの電源を切る際は、この 逆の順番で行ってください。

## スタンド・ホルダーを取り付ける

付属のスタンド・ホルダーとネジを使用して、Nord Drum 3P をクラ ンプ付きスタンドに取り付けることができます。直径 23mm(0.9 イ ンチ)で、ほとんどの汎用クランプに適合します。

下の図を参考に、スタンド・ホルダーと 4 本のプラス・ネジを取り付け ます。

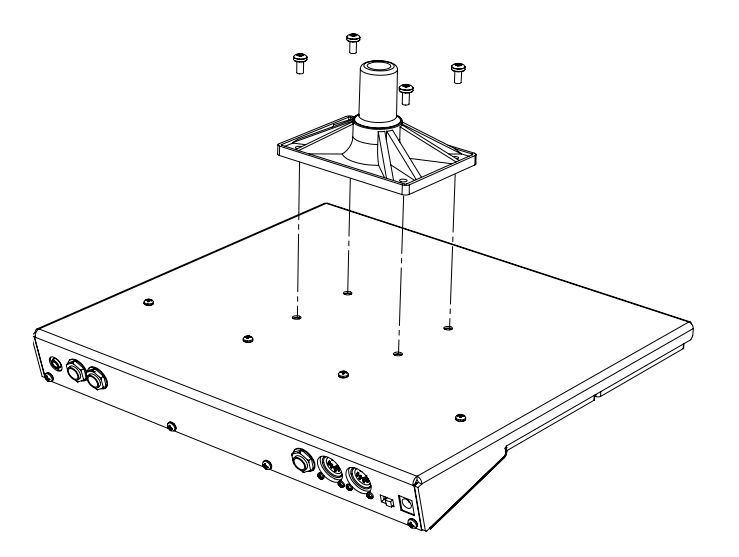

# 付録 II:Nord Drum 3 Manager

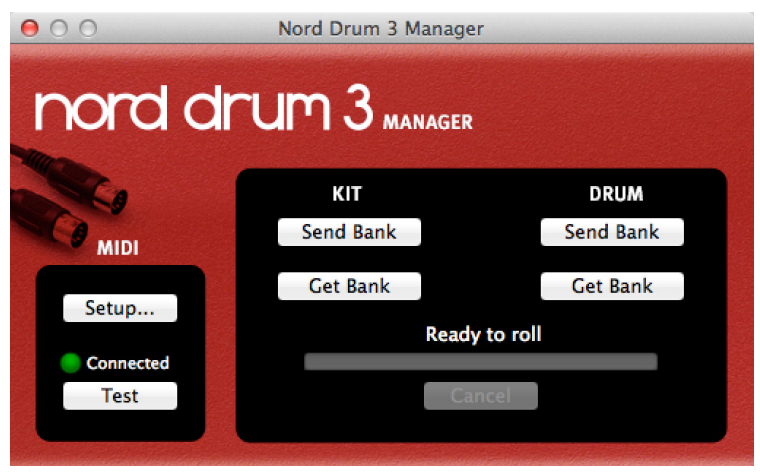

Nord Drum 3 Manager は、ドラム・キットのバンクやドラムを Nord Drum 3P で転送受信できるフリー・アプリケーションです。

アプリケーションは、www.nordkeyboards.com の Nord Drum 3P セクションからダウンロードできます。対応するオペレーティング・シス テ ム は、Windows XP、Vista、Windows 7/8/10、Mac OSX 10.6 以降です(2016 年 12 月現在、仕様は予告なく変更されるこ とがあります)。

コンピュータと Nord Drum 3P の間の通信に、MIDI インターフェイ スが必要です。Nord Drum 3P の接続に使用する MIDI インターフェ イスとポートをセットアップ・ダイアログで選択します。

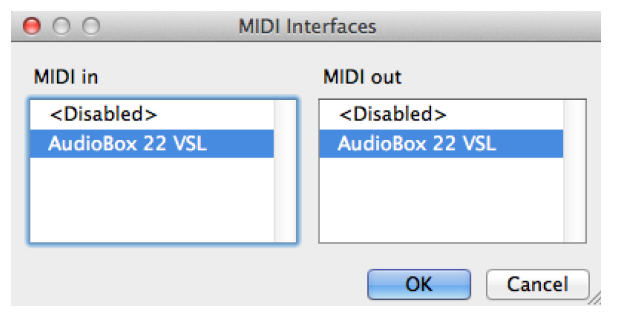

## ドラム・キット・バンクを取得する

[KIT] の「Get Bank」コマンドを使用すると、ドラム・キット・バンク をコンピュータのハードドライブに保存できます。取り込んだバンクは、 全部で 50 のドラム・キットを収容し、.nd3\_kitbank ファイルとしてコ ンピュータのハードドライブに保存されます。

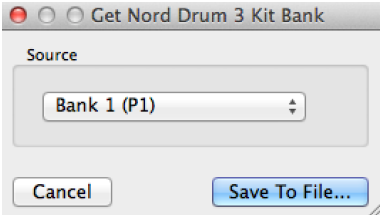

## ドラム・キット・バンクを送信する

[KIT] の「Send Bank」コマンドを使用すると、ハードドライブ上 の .nd3\_kitbank ファイルを選択し、送信先を選択して、バンクを Nord Drum 3P に転送できます。

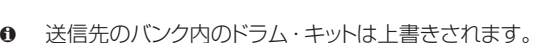

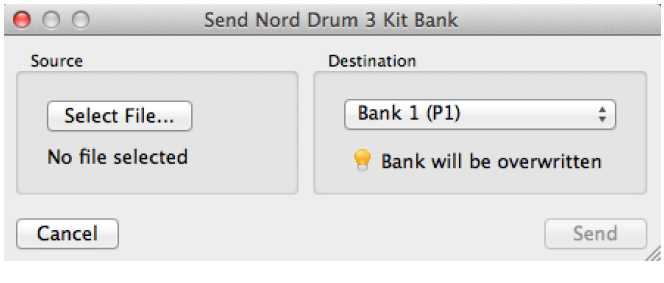

## ドラム・バンクを取得する

[DRUM] の「Get Bank」コマンドを使用すると、ドラム・サウンドを コンピュータのハードドライブに保存できます。

取り込んだバンクは、全部で 50 のドラム・キットを収容し、.nd3\_ drumbank ファイルとしてコンピュータのハードドライブに保存されます。

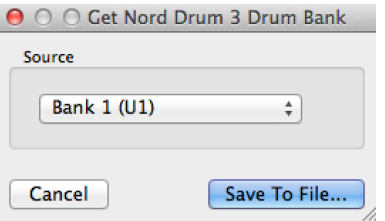

## ドラム・バンクを送信する

[DRUM] の「Send Bank」コマンドを使用すると、ハードドライブ上 の .nd3\_drumbank ファイルを選択し、送信先を選択して、バンクを Nord Drum 3P に転送できます。

M 送信先のバンク内のドラム・サウンドは上書きされます。

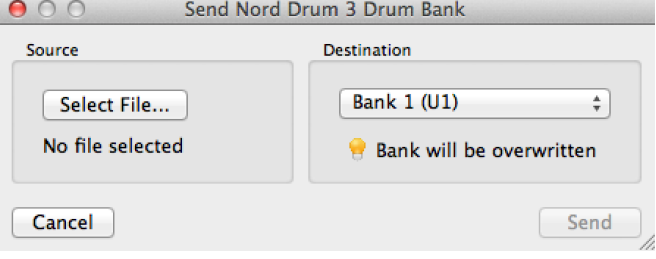

付録 III:索引

#### B

BEND 9 BPM 11

## C

CC 15 CC(コントロール・チェンジ) 12 CH LEVEL 10 Ch(MIDI チャンネル) 12 CH SELECT ボタン 4 COLOR 11 COPY ボタン 11

## $\Box$

DECAY、トーン 9 DECAY、ノイズ 8 DELAY 11 DIST 10 DRUM KIT SELECT ボタン 5, 6 DRUM SELECT ボタン 5, 6 DYN FILTER、トーン 9 DYN FILTER、ノイズ 8 Dy(ダイナミクス) 12

### E

EDIT ALL CH ボタン 7 EQ 10 EQ FREQ 10 EQ GAIN 10 EXIT ボタン 5, 11

## F

FEEDBACK 11 FILT TYPE 7 FM 9 FREQ、トーン 9 FREQ、ノイズ 8

## $\bigcap$

GL(グローバル MIDI チャンネル) 12

### I

INIT SOUND ボタン 13

## L

Left アウト 16 LEVEL、クリック 10 LOWER PARAM ボタン 5, 7 Lo(ローカル・コントロール) 12

### M

MIDI 12 MIDI アウト 16 MIDI イン 16 MIDI コントローラー 14 MIDI チャンネル 12 MIDI ノート 12 MODE、トーン、DECAY 9 MODE、ノイズ、DECAY 8 MONO GROUP ボタン 7

## N

NOISE LVL 10 Nord Beat 2 15 Nord Drum 3 Manager 17 nt(MIDI ノート) 12  $\bigcap$ OS、アップデート 13

### P

PAD MODE 12 PAD SENS 13 PAD THRES 12 PAN 10 PANIC ボタン 7 PASTE ボタン 11 PC(プログラム・チェンジ) 12 PITCH<sub>9</sub> PL(パッド・レイアウト) 12 Pr(メモリー・プロテクト) 11

### R

RATE 11 RESONANCE 7 REVERB 10 Right アウト 16

## S

SCL PRE 10 SHIFT/EXIT ボタン 5 SHIFT ボタン 5 SOLO PART ボタン 7 SPECTRA 8 STORE DRUM ボタン 6 STORE KIT ボタン 6 SWAP ボタン 11 SYSTEM 11

## T

TAP BPM ボタン 5, 11 TIME、BEND 9 TONE LVL 10 TRIG/TAP BPM ボタン 11 TYPE、DIST 10 TYPE、REVERB 11 TYPE、クリック 10 Ty(パッド・モード・タイプ) 12 T ブリッジ・オシレーター 9

## W

WAVE 8

#### あ

エクスポネンシャル (ディケイ・モード) 8 9 オーディオ接続 16 オーバードライブ 10 オン/オフ 16

### か

キック(PAD MODE) 12 キック(PAD THRES、PAD SENS) 12 キック接続 16 矩形波 9 クリック 10 グローバル MIDI チャンネル 12, 14 グローバル設定 11 ゲート(ディケイ・モード) 8 個別の MIDI チャンネル 14 コントロール・チェンジ 12

#### さ

サイン波 9 三角波 9 サンプル・レイト・リダクション 10 シーケンサー 14, 15 16 分音符(BPM) 11 受信 14 受信(ドラム・キット) 15 シンバル 9 スタンド・ホルダー、取り付け 16 スティックで演奏(パッド・モード・タイプ) 12 接続 16 送信(ドラム・キット) 14

## た

ダイアル 4 ダイナミクス 12 ダイナミック・ディケイ(トーン) 9 ダイナミック・ディケイ(ノイズ) 8 手で叩いて演奏(パッド・モード・タイプ) 12 電源 16 トーン 8 ドラム 6 ドラム・キット 6 ドラム・キット / バリュー・ディスプレイ 5 ドラム・キット・バンクを取得する 17 ドラム・キット・バンクを送信する 17 ドラム・バンクを取得する 17 ドラム・バンクを送信する 17 トリガー LED 5 トリガー / モノ LED 4

### な

ノイズ 7 ノコギリ波 9

## は

ハーモニック・レゾナンスのモデリング 9 ハイパス・フィルター 7 8 分音符(BPM) 11 パッド・フォロー 6 パッド・モード・タイプ 12 パッド・レイアウト 12 パネル 4 パラメーター・ボタン 5 バリュー・ディスプレイ 5 パルス波 9 パンチ(ディケイ・モード) 9 ピーク/ フォーカス LED 4 ピッチ・コントロール(MIDI) 14 プログラム・チェンジ 12 ヘッドフォン 16

## ま

マスター・レベル 5 メモリー・プロテクト 6, 11

## ら

リニア(ディケイ・モード) 8, 9 リング・モジュレーション 10 レゾナンスのモデリング 9 ローカル・コントロール 12 ローパス・フィルター 7